## MCB 5472

### **Gene Families, Super Trees and Super Matrices**

*Peter Gogarten*  Office: *BSP 404*  phone: *860 486-4061,*  Email:

*gogarten@uconn.edu*

## **Automated Assembly of Gene Families Using BranchClust**

J. Peter Gogarten University of Connecticut Dept. of Molecular and Cell Biol.

#### Collaborators:

 Maria Poptsova (UConn) Fenglou Mao (UGA)

Funded through the Edmond J. Safra Bioinformatics Program. Fulbright Fellowship, NASA Exobiology Program, NSF Assembling the Tree of Life Programm and NASA Applied Information Systems Research Program

Workshop at Te Aviv University, November 29th, 2009.

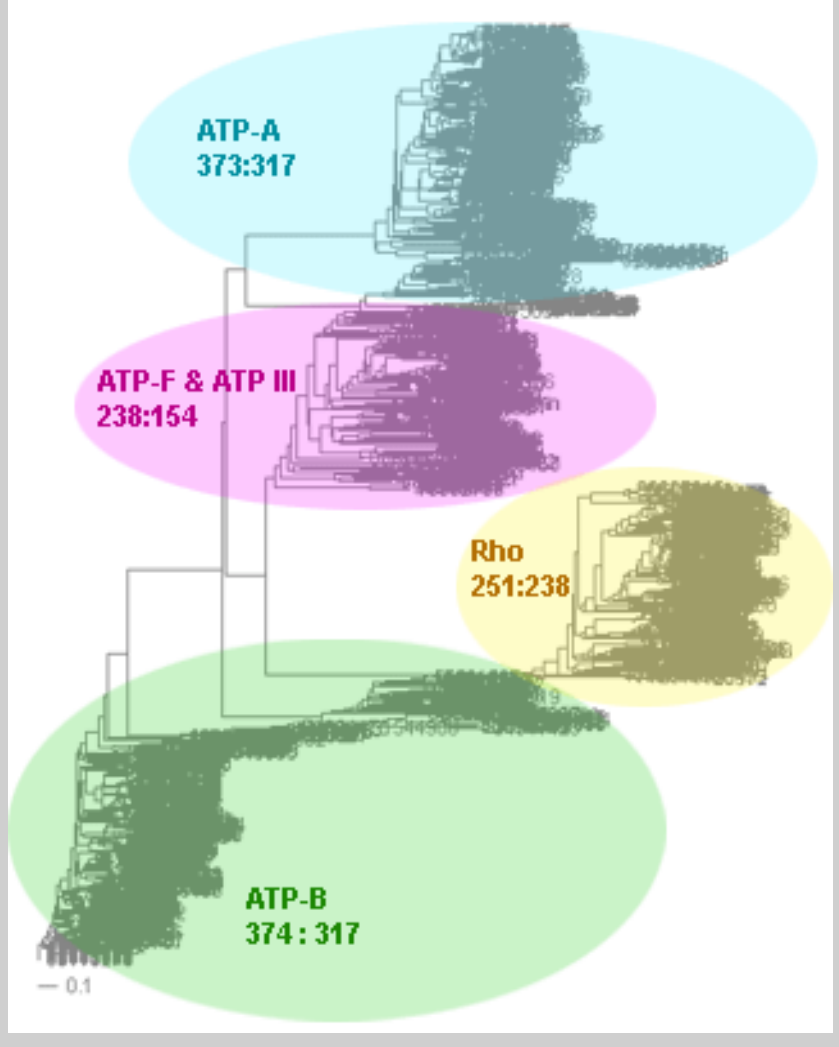

## to use other genomes:

- The easiest source for other genomes is via anonymous ftp from ftp.ncbi.nlm.nih.gov Genomes are in the subfolder genomes. Bacterial and Archaeal genomes are in the subfolder **Bacteria**
- For use with BranchClust you want to retrieve the .faa files from the folders of the individual organisms (in case there are multiple .faa files, download them all and copy them into a single file).
- Copy the genomes into the fasta folder in directory where the branchclust scripts are.
- To create a table that links GI numbers to genomes run perl extract gi numbers.pl or qsub extract\_gi\_numbers.sh

If you use other genomes you will need to generate a file that contains assignments between name of the ORF and the name of the genome. This file should be called gi\_numbers.out

If your genomes follow the JGI convention, every ORF starts with a four letters designating the species followed by 4 numbers identifying the particular ORF. In this case the file gi numbers.out should look as follows. It should be straight forward to create this file by hand  $\odot$ 

Thermotoga maritima | Tmar..... Thermotoga naphthophila | Tnap..... Thermotoga neapolitana | Thea..... Thermotoga petrophila | Tpet..... Thermotoga sp. RQ2 | TRQ2.....

If your genomes conform to the NCBI \*.faa convention, put the genomes into a subdirectory called fasta, and run the script extract gi numbers.pl in the parent directory. (Best is probably ~/workshop/test.)

### The script should generate a log file and an output file called gi\_numbers.out

Burkholderia phage Bcep781 | 2375.... 4783.... 1179..... Enterobacteria phage K1F | 7711.... Enterobacteria phage N4 | 1199..... Enterobacteria phage P22 | 5123.... 9635... 1271.... 193433.. Enterobacteria phage RB43 | 6639.... Enterobacteria phage T1 | 4568.... Enterobacteria phage T3 | 1757.... Enterobacteria phage T5 | 4640.... Enterobacteria phage T7 | 9627... Kluyvera phage Kvp1 | 2126..... Lactobacillus phage phiAT3 | 4869.... Lactobacillus prophage Lj965 | 4117.... Lactococcus phage r1t | 2345.... Lactococcus phage sk1 | 9629... 193434.. Mycobacterium phage Bxz2 | 29566...

### **IF YOU USE GENOMES WITH NCBI ANNOTATION LINES, YOU NEED TO USE THE SCRIPTS CALLED BY do\_all\_GI.sh !!**

**(Sorry, in its present form this version does not allow to filter the E-values in the parsing of the blast searches. This means that you need to select a reasonable E-value in your initial blast searches.** 

**If you want to use an E-value cut-off of 10^-20, you need to edit the do\_blast.pl script!** 

**If you use the JGI format, you can use the** 

**parse\_blast\_cutoff\_Thermotoga.pl script to change the E-value,** 

**i.e, you don't have to re-run all of the blast searches.).**

# Create super families, alignments and trees

vi do\_blast.pl # to see what the parameters are doing type blastall or  $#$  bastall  $|$  more at the commandline. # If you move this to a different computer you might need to change a 2 to a  $1$ 

vi parse blast cutoff thermotoga.pl # change bioperl directory; change cutoff E-value # the script as written uses the bioperl library in my home directory # Note: if using closely related genomes, you can cut back on the # size of the superfamilies by using a smaller E-value # (if you genomes have normal GI numbers, use # vi parse blast cutoff1.pl)

# check output: more parsed/all vs all.parsed  $\# \# \#$  type q to leave more more parsed/all vs all.parsed | wc -l # checks for number of lines=super famiies output

# Super Families to Trees

- perl parse superfamilies singlelink.pl 1 #1 gives the minimum size of the superfamily
- perl prepare fa thermotoga.pl parsed/ all vs all.fam Creates a multiple fasta file for each superfamily
- perl do\_clustalw\_aln.pl aligns sequences using clustalw
- perl do\_clustalw\_dist\_kimura.pl calcualtes trees using Kimura distances for all families in fa #trees stored in trees Check #1, 106, 1027, 111
- perl prepare trees.pl reformats trees

## Branchclust

perl branchclust all thermotoga.pl 2 # Parameter 2 (MANY) says that a family needs to have # at least 2 members.

make\_clusterlist.sh

- # runs perl make fam list inpar.pl 5 4 0
- # results in test called families inpar 5 4 0.list
- # 5: number of genomes;
- #4: number of genomes in cluster;
- # 0: number of inparalogs
- # (a 1 returns all the families with exactly 1 inparalog)
- # you could add additional lines to the shell script:
- # perl make fam list inpar.pl 5 4 1

## Process Branchclust output

perl names for cluster all.pl # (Parses clusters and attaches names. # Results in sub directory clusters. List in test)

perl summary.pl # (makes list of number of complete and incomplete families # file is stored in test)

perl detailed\_summary\_dashes.pl # (result in test: detailed summary.out - can be used in Excel)

perl prepare bcfam thermotoga.pl families inpar 5 4 0.list # (writes multiple fasta files into bcfam subdirectory. # Can be used for alignment and phylogenetic reconstruction)

## Summary Output

- complete: 1564
- incomplete: 248
- total: 1812
- ------ details -------
- incomplete 4: 87
- incomplete 3: 53
- incomplete 2: 66
- incomplete 1: 42

done with many  $=$  3 and E-value cut-off of 10-25

# Detailed Summary in Text Wrangler

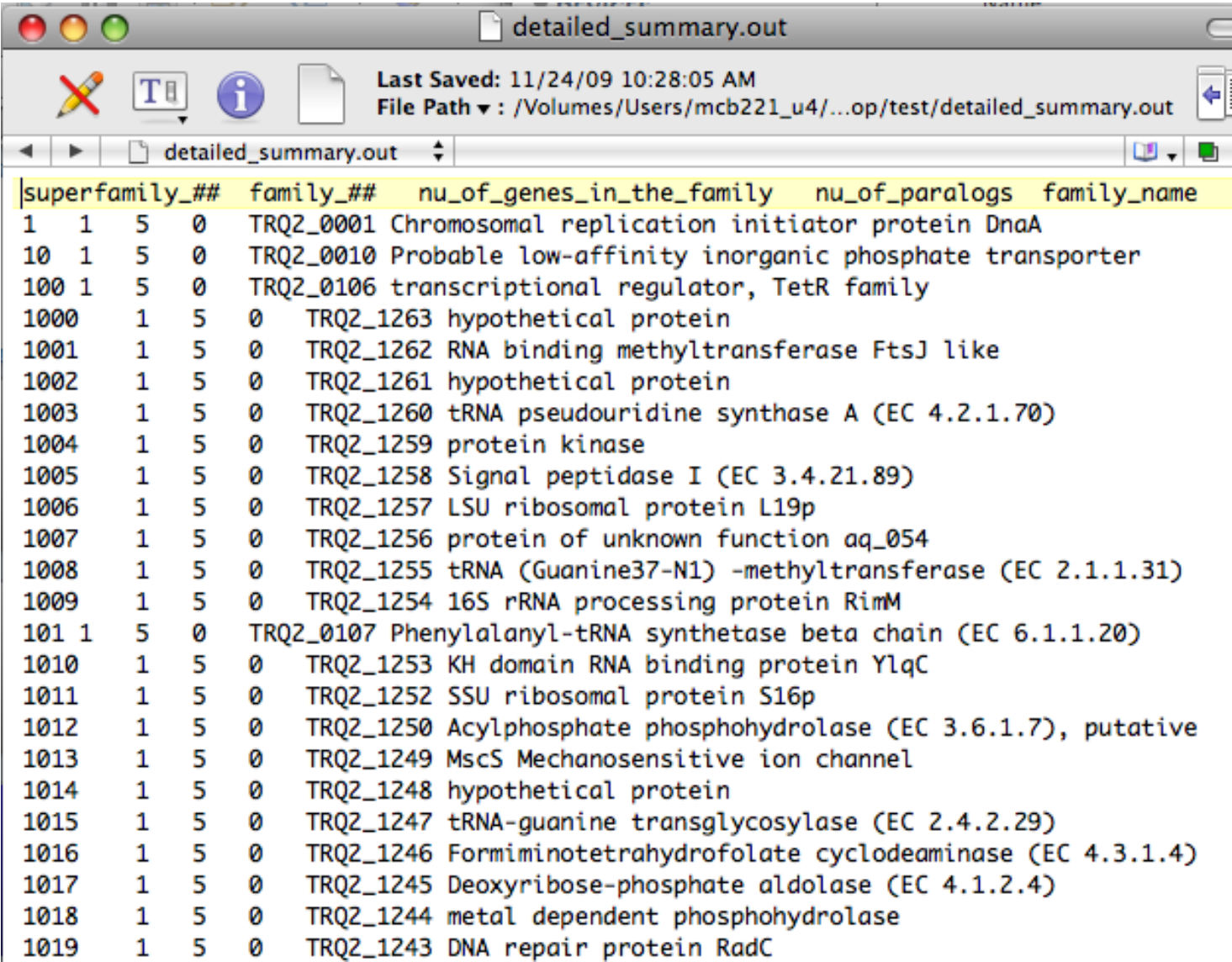

# Detailed Summary in Excel

- copy detailed summary out onto your computer
- In EXEL Menu: Data -> get external data -> import text file -> in English version use defaults for other options.
- In EXEL Menu: Data -> sort -> sort by "superfamily number"-> if asked, check expand selection

• Scrolling down the list, search for a superfamily that was broken down into many families.

*Do the families that were part of a superfamily have similar annotation lines? How many of the families were complete?* 

*Do any have inparalogs? Take note of a few super families.* 

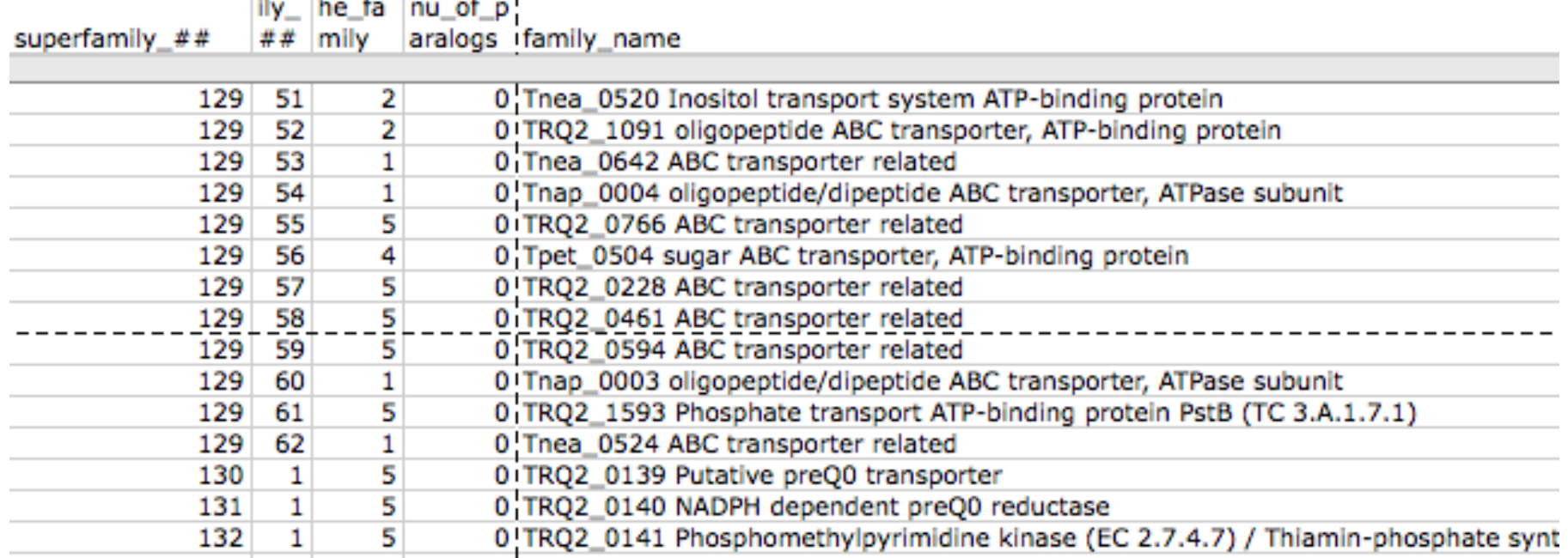

## clusters/clusters\_NNN.out.names

- Check a superfamily of your choice. *Within a family, are all the annotation lines uniform?*
- Within this report, if there are inparalogs, one is listed as a family member, the other one as inparalog. This is an arbitrary choice, both inparalogs from the same genome should be considered as being part of of the family.
- Out of cluster paralogs are paralogs that did not make it into a cluster with "many" genomes.

```
COMPLETE: 5
------------ CLUSTER -----------
>lcl|Tnea_1049 ABC transporter related [Thermotoga neapolitana]
>lcl|TRQ2_0990 ABC transporter related [Thermotoga sp. RQ2]
>lcl|Tnea_1896 Ribose ABC transport system, ATP-binding protein RbsA (TC 3.A.
>1cl|Tmar_1872 Ribose ABC transport system, ATP-binding protein RbsA (TC 3.A.
>lcl|Tpet_1811 ABC transporter related [Thermotoga petrophila]
>lcl | Tnap_1536 ABC transporter related [Thermotoga naphthophila]
------------ FAMILY ------------
>lcl|Tmar_1872 Ribose ABC transport system, ATP-binding protein RbsA (TC 3.A.
>lcl|Tnap_1536 ABC transporter related [Thermotoga naphthophila]
>lcl|Tnea_1049 ABC transporter related [Thermotoga neapolitana]
>lcl|Tpet_1811 ABC transporter related [Thermotoga petrophila]
>lcl|TRQ2_0990 ABC transporter related [Thermotoga sp. RQ2]
COMPLETE: 5
>>>>> IN-PARALOGS -----------
>1cl|Tnea_1896 Ribose ABC transport system, ATP-binding protein RbsA (TC 3.A.
```
# trees/fam\_XYZ.tre

- Check the tree for a superfamily of your choice. Copy the file to your computer and open it in TreeView, NJPLOT, or FigTree (check with your neighbor on which program works).
- For at least one cluster, in the tree, check if branchclust came to the same conclusion you would have reached.

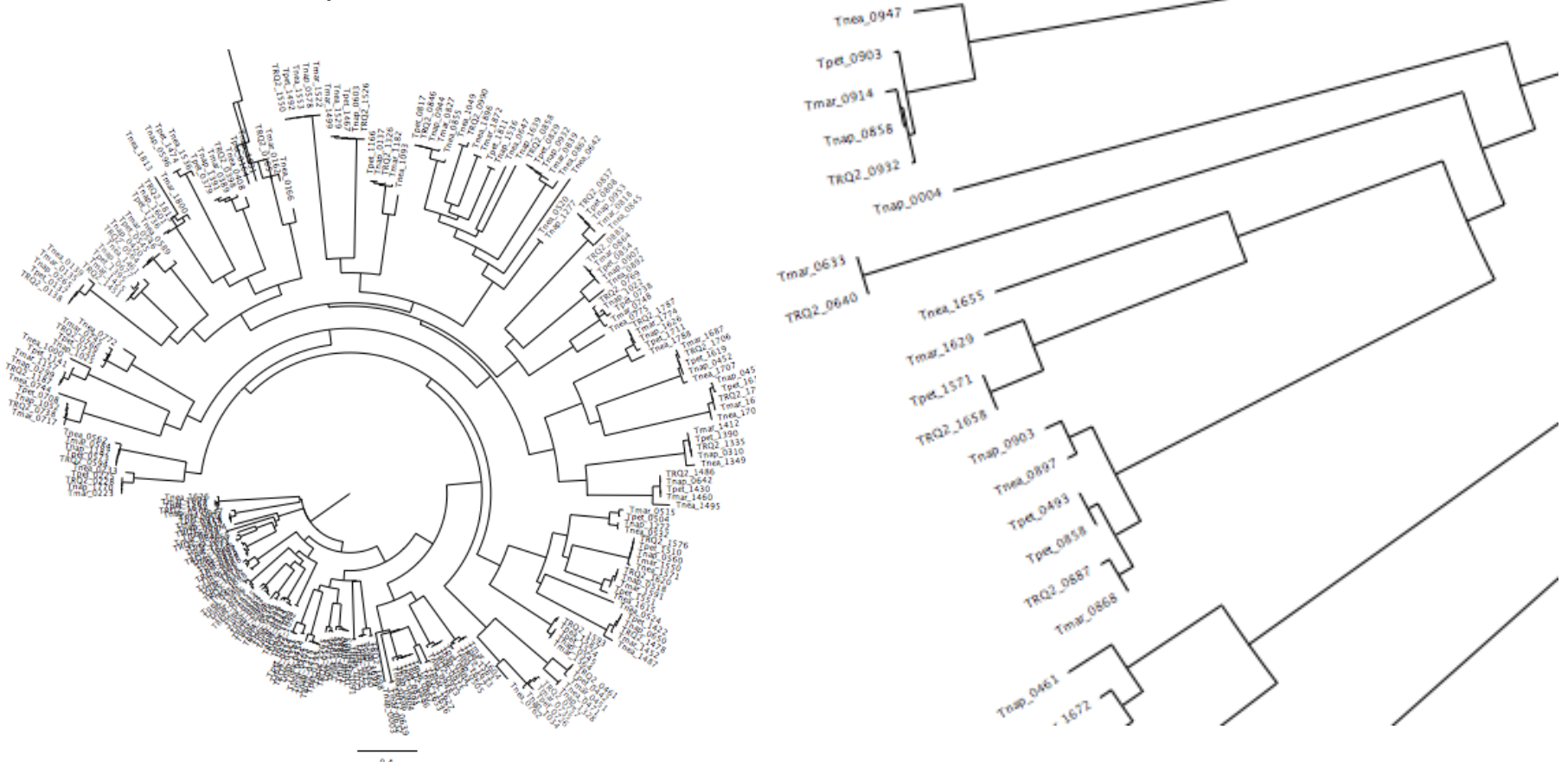

## prepare bcfam thermotoga.pl families inpar 5 4 0.list

The script prepare\_bcfam\_thermotoga.pl takes a list of families (created by  $make$   $fam$  list  $inpar.pl$ ) and for each family retrieves the fasta sequences from the combined genome databank and stores the sequences in the BCfam folder, one multiple sequence file per family.

One possibility for further evaluation is to take multiple sequence files, align the sequences and perform a phylogenetic reconstruction (including boostrap analysis) using programs like phyml or Raxml.

The resulting trees can be analyzed by decomposition and supertree approaches.

### **Decomposition of Phylogenetic Data**

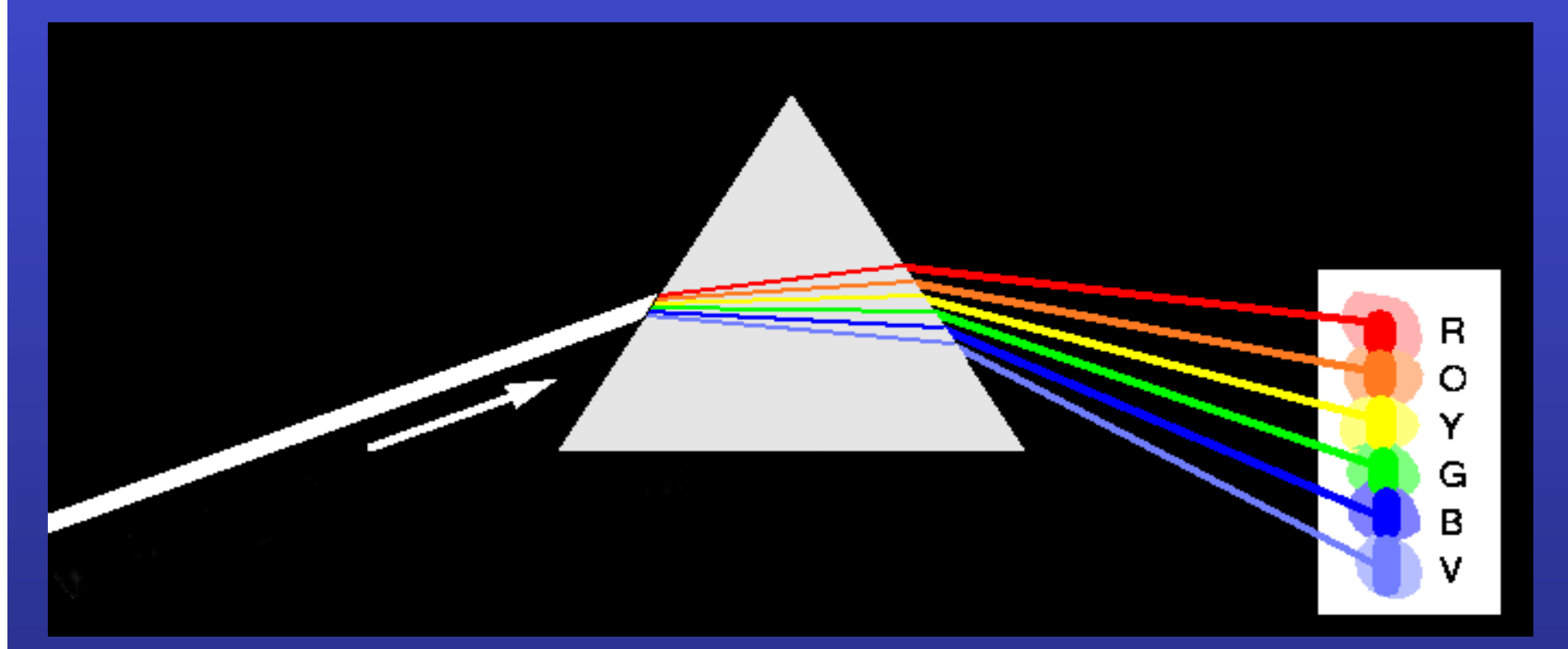

Phylogenetic information present in genomes

Break information into small quanta of information (bipartitions or embedded quartets) Analyze spectra to detect transferred genes and plurality consensus.

# TOOLS TO ANALYZE PHYLOGENETIC INFORMATION FROM MULTIPLE GENES IN GENOMES:

### **Bipartition Spectra (Lento Plots)**

### **BIPARTITION OF A PHYLOGENETIC TREE**

**Bipartition (or split)** – a division of a phylogenetic tree into two parts that are connected by a single branch. It divides a dataset into two groups, but it does not consider the relationships within each of the two groups.

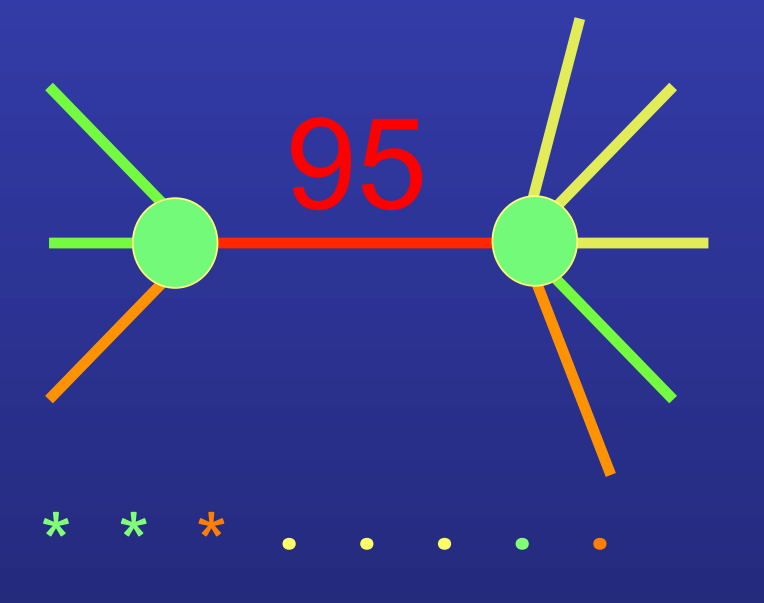

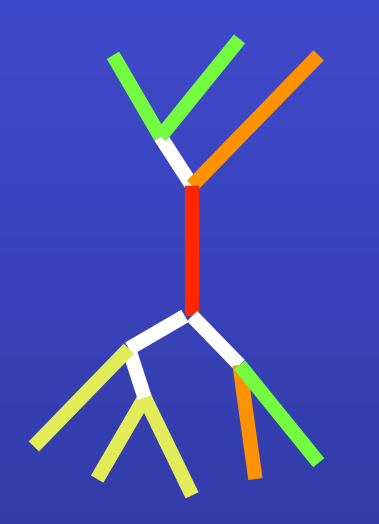

compatible to illustrated **Yellow** *vs* **Rest \* \* \* . . . \* \***

incompatible to illustrated **Orange vs Rest . . \* . . . . \***

### "Lento"-plot of 34 supported bipartitions (out of 4082 possible)

**13 gammaproteobacterial genomes**  (258 putative orthologs):

•E.coli •Buchnera •Haemophilus •Pasteurella •Salmonella •Yersinia pestis (2 strains)

- •Vibrio
- •Xanthomonas (2 sp.)
- •Pseudomonas
- •Wigglesworthia

**There are 13,749,310,575 possible unrooted tree topologies for 13 genomes** 

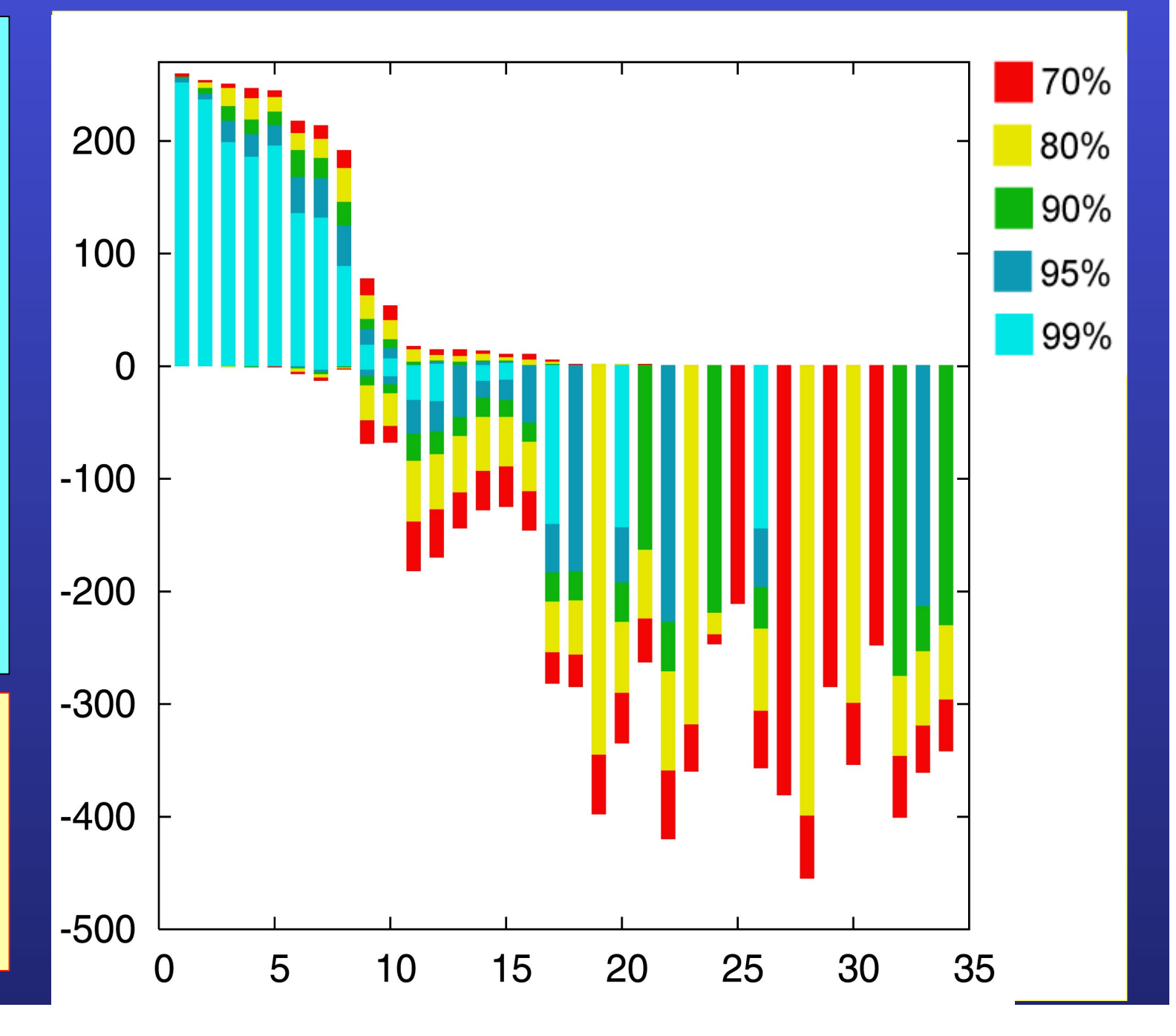

### **Consensus clusters of eight significantly supported bipartitions**

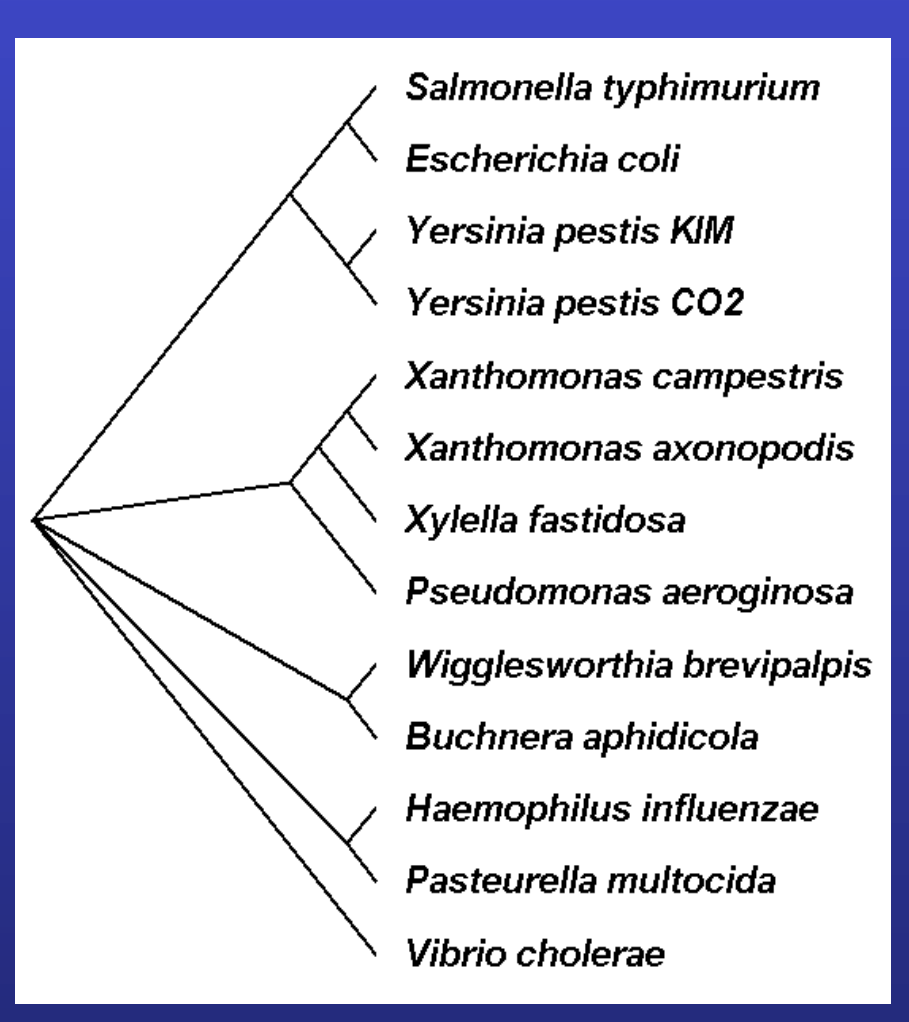

#### **Phylogeny of putatively transferred gene (virulence factor homologs (mviN))**

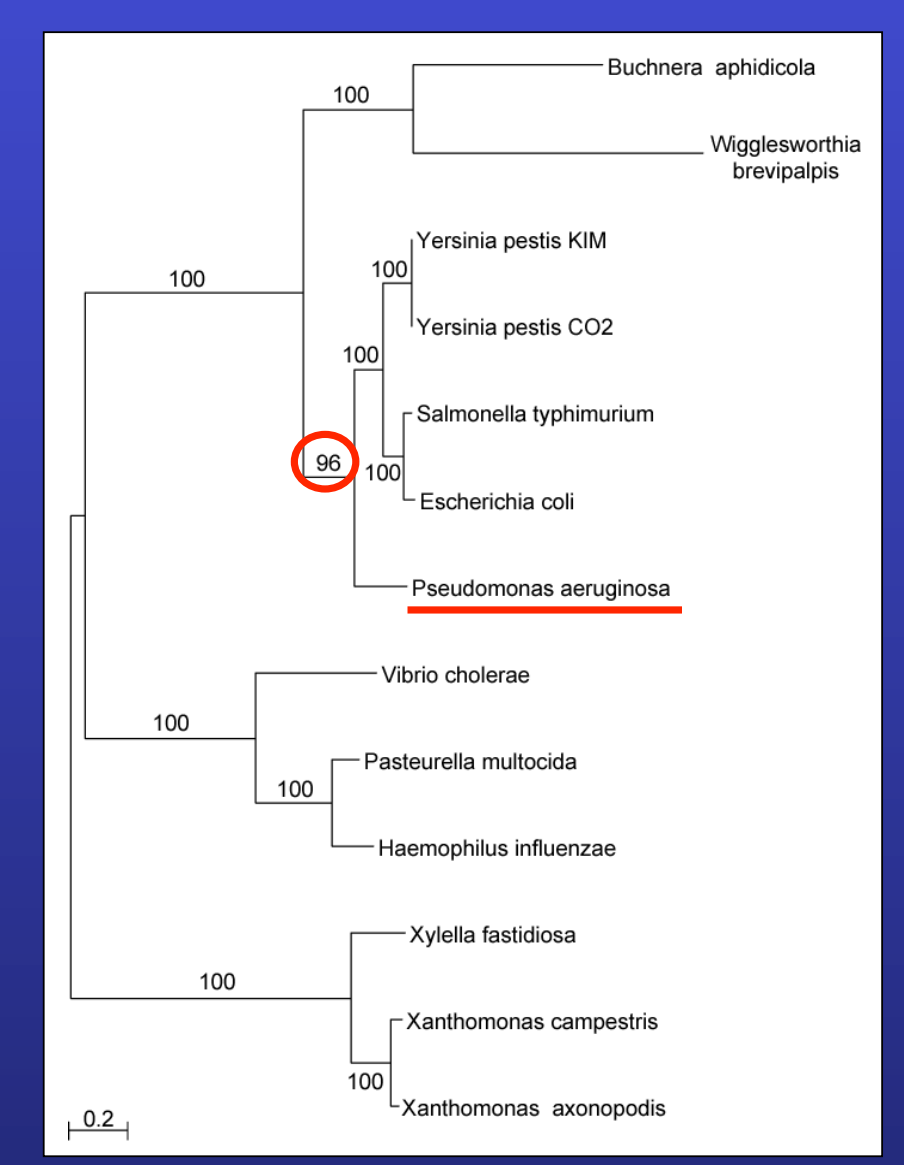

**only 258 genes analyzed** 

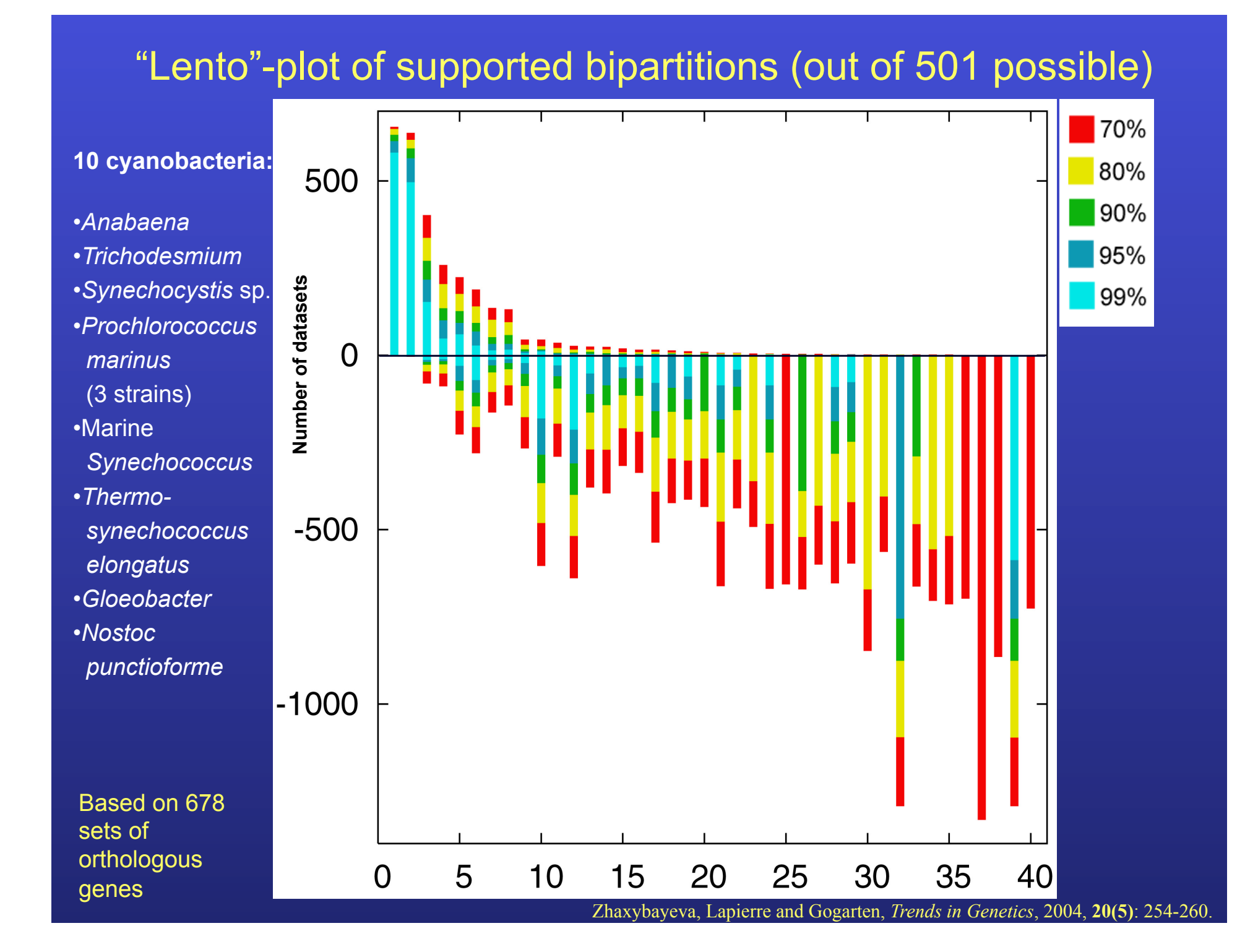

### **PROBLEMS WITH BIPARTITIONS (CONT.)**

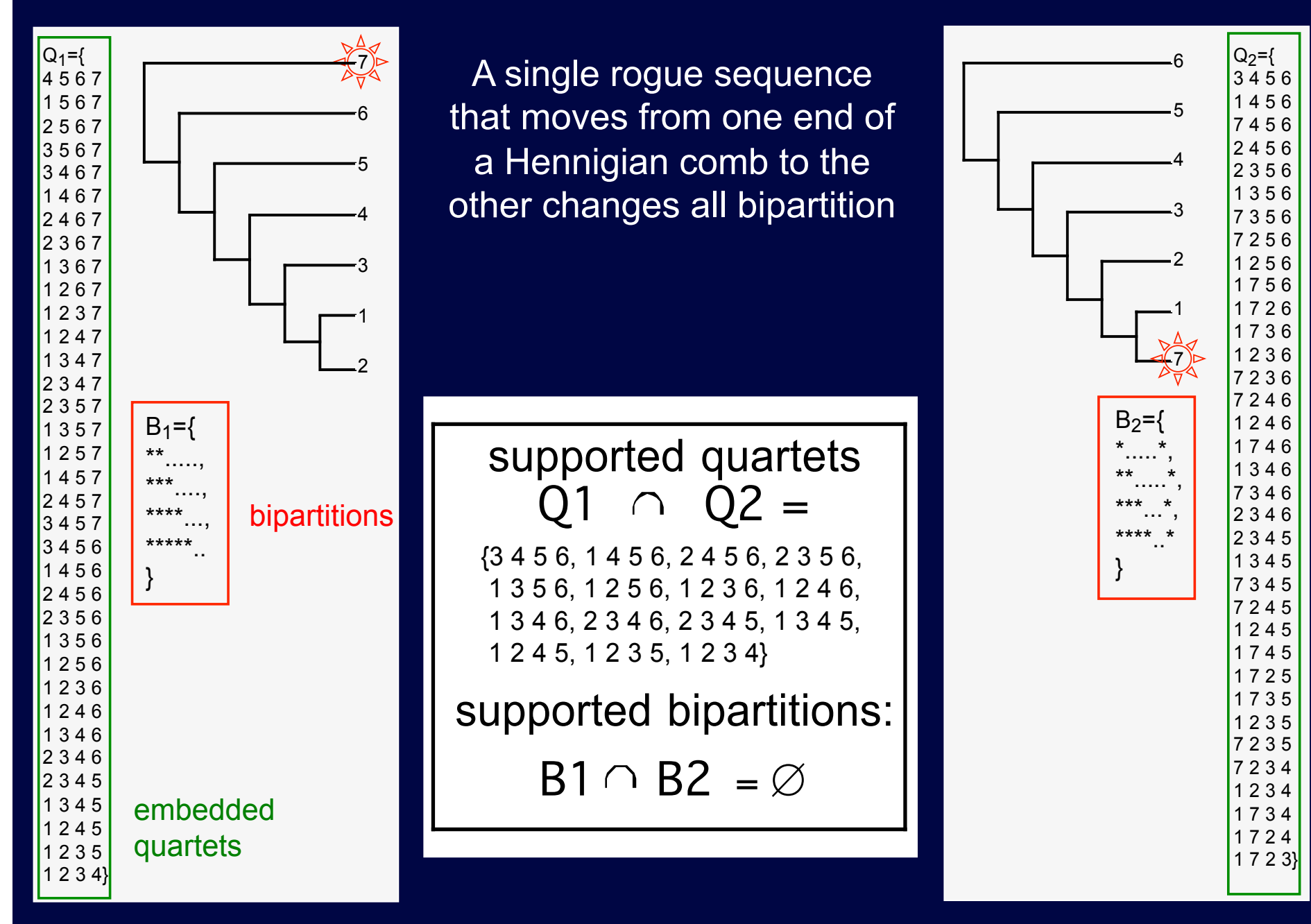

### Decay of bipartition support with number of OTUs

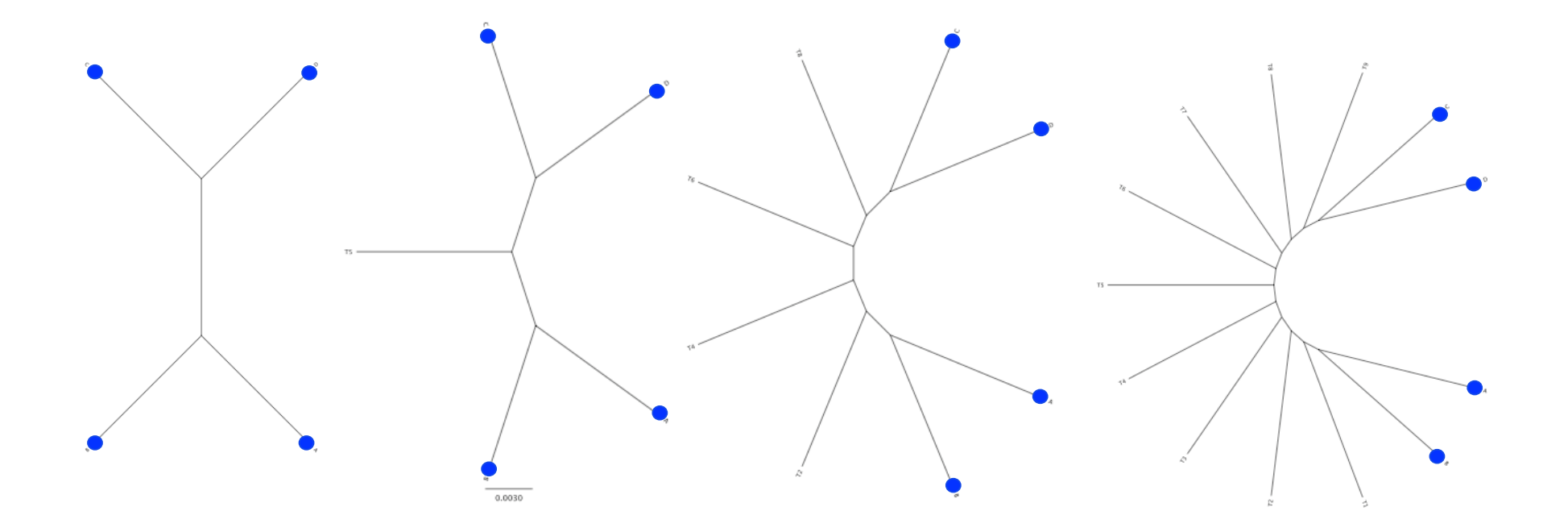

Phylogenies used for simulation

### Example for decay of bipartition support with number of OTUs

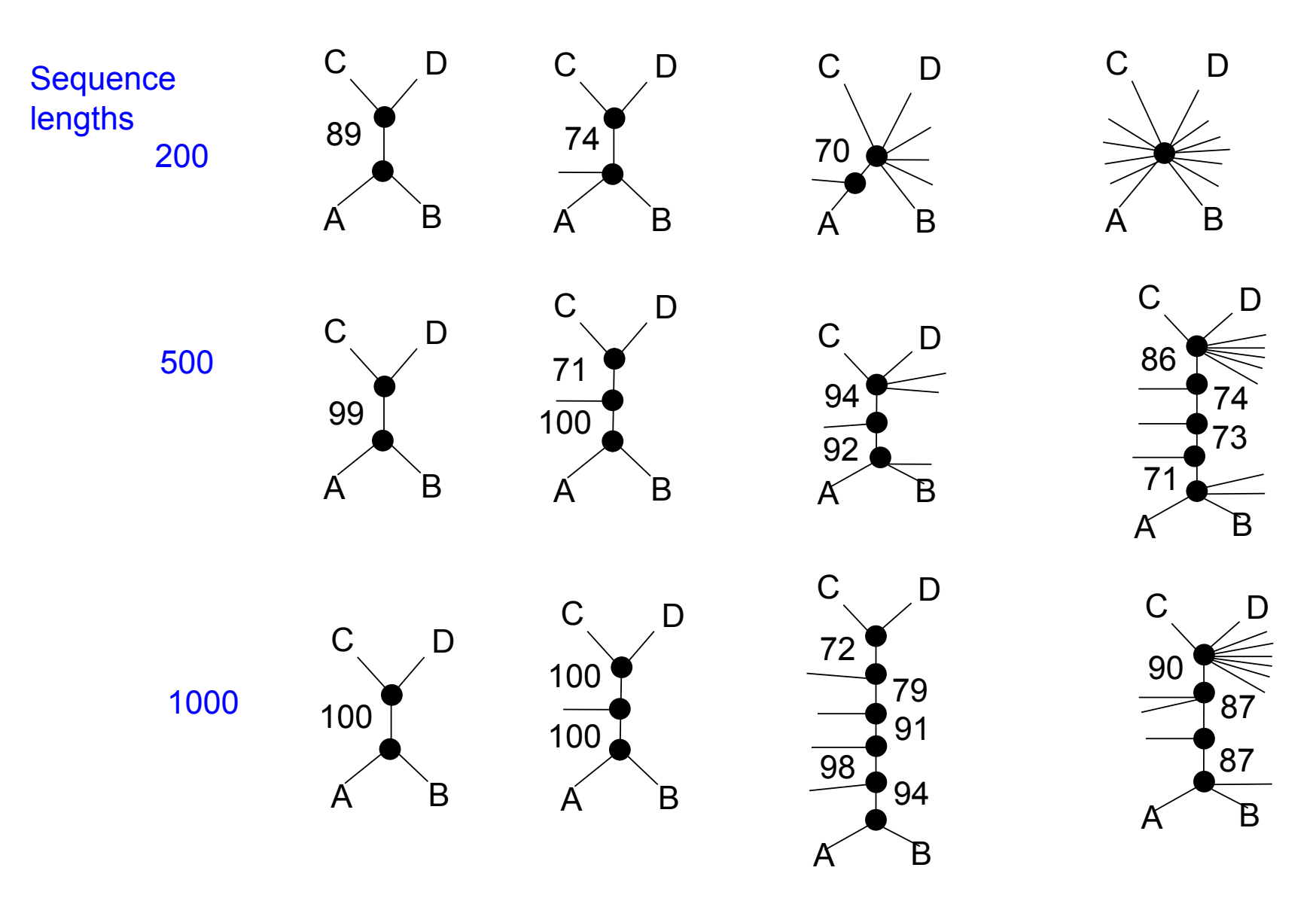

Only branches with better than 70% bootstrap support are shown

### Decay of bipartition support with number of OTUs

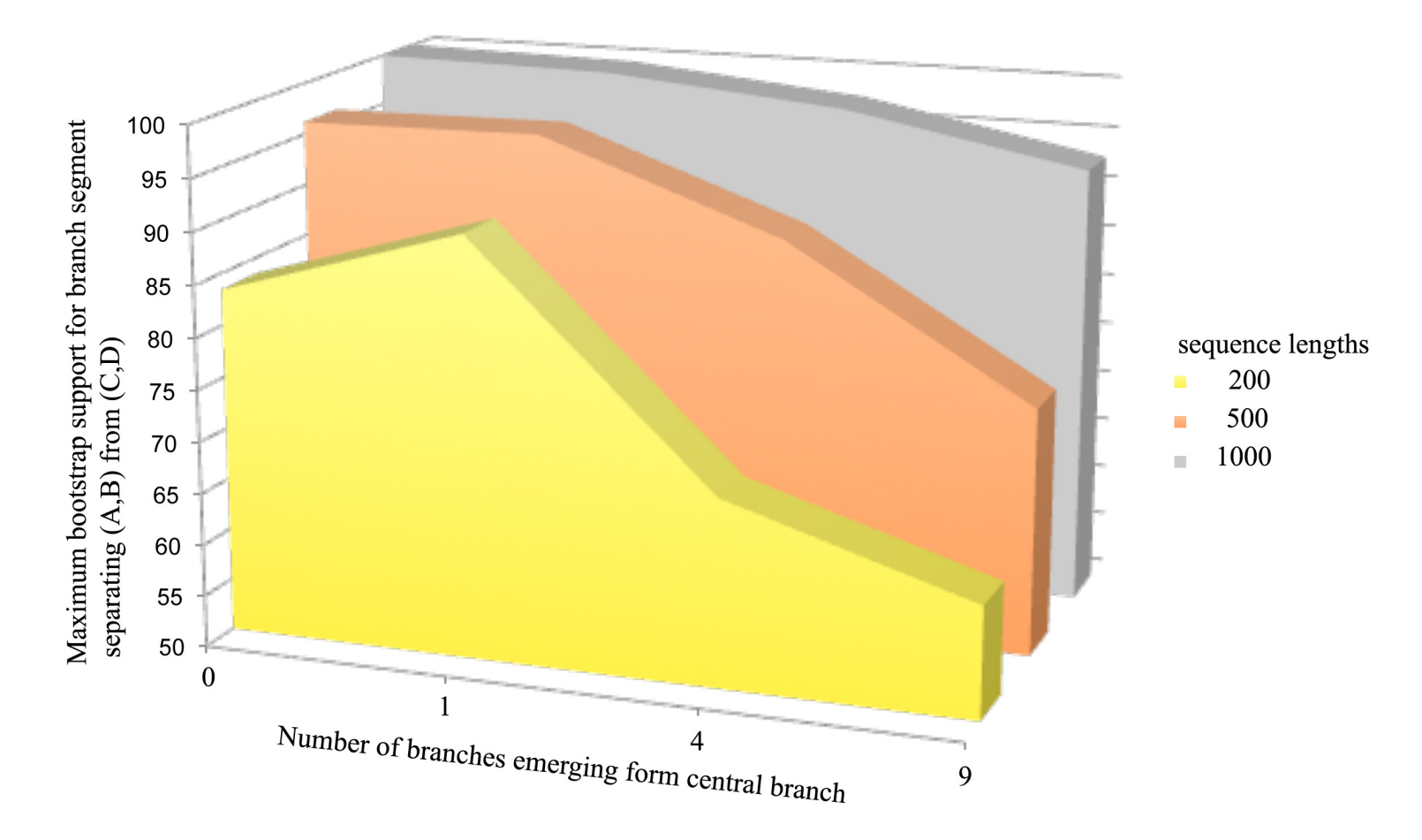

Each value is the average of 10 simulations using seq-gen. Simulated sequences were evaluated using PHYML. Model for simulation and evaluation WAG +  $\Gamma(\alpha=1, 4$  rate categories)

# Bipartition Paradox:

- The more sequences are added, the lower the support for bipartitions that include all sequences. The more data one uses, the lower the bootstrap support values become.
- This paradox disappears when only embedded splits for 4 sequences are considered.

# TOOLS TO ANALYZE PHYLOGENETIC INFORMATION FROM MULTIPLE GENES IN GENOMES:

# **QUARTET DECOMPOSITION**

### **Bootstrap support values for embedded quartets**

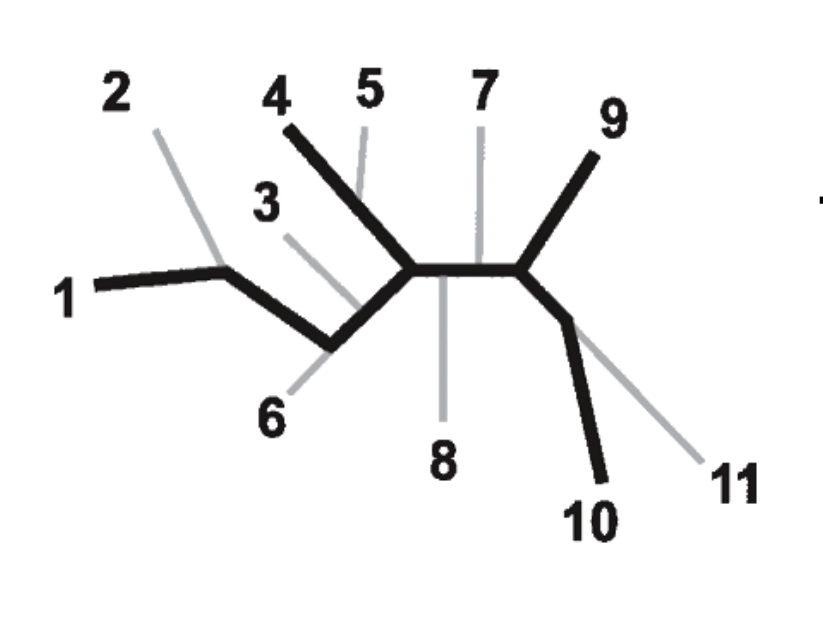

+ **:** tree calculated from one pseudosample generated by bootstraping from an alignment of one gene family present in 11 genomes

**:** embedded quartet for genomes 1, 4, 9, and 10 . This bootstrap sample supports the topology ((1,4),9,10).

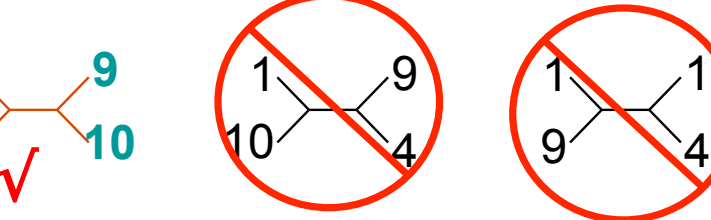

**1**

**4**

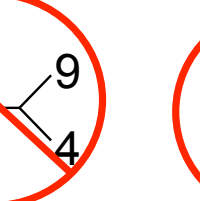

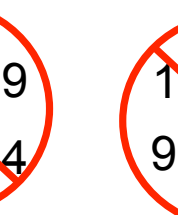

**Quartet spectral analyses of genomes iterates over three loops:** 

- **Repeat for all bootstrap samples.**
- **Repeat for all possible embedded quartets.**
- **Repeat for all gene families.**

10

### **QUARTET DECOMPOSITION METHOD**

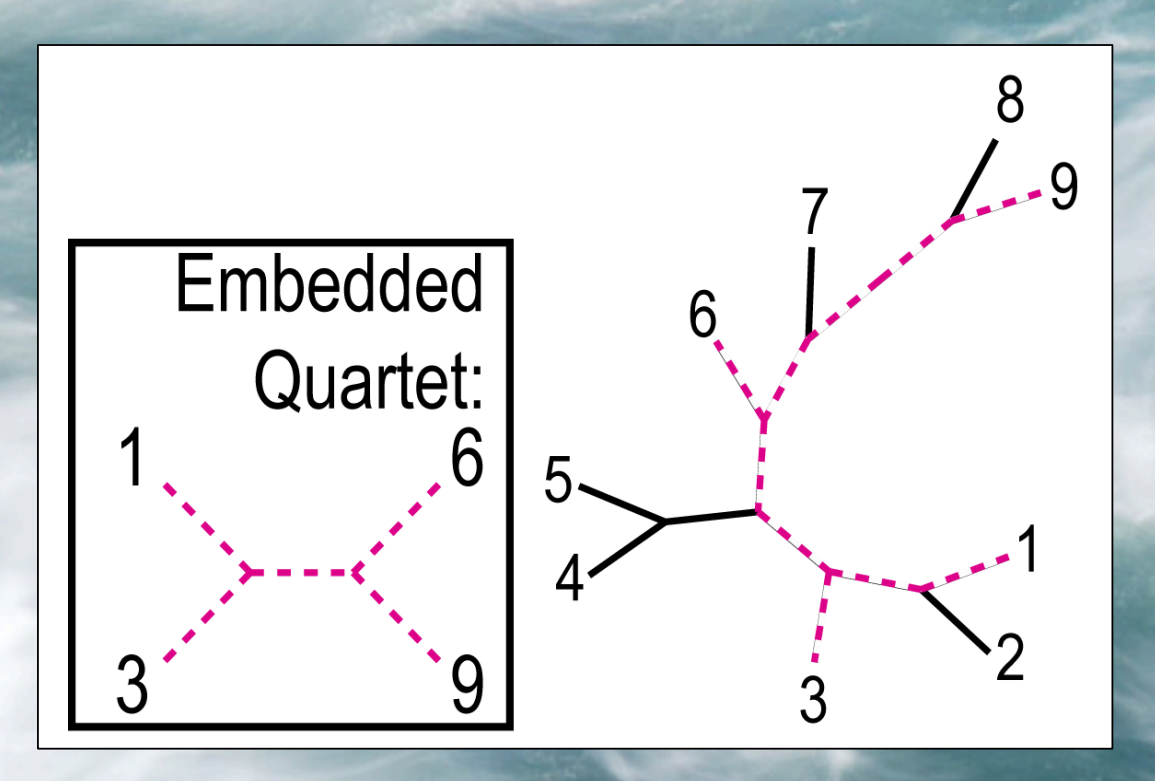

- •Quartet is a smallest unit of phylogenetic information
- •Each quartet is associated with only three unrooted tree topologies
- •Support for different quartet topologies can be summarized for all gene families

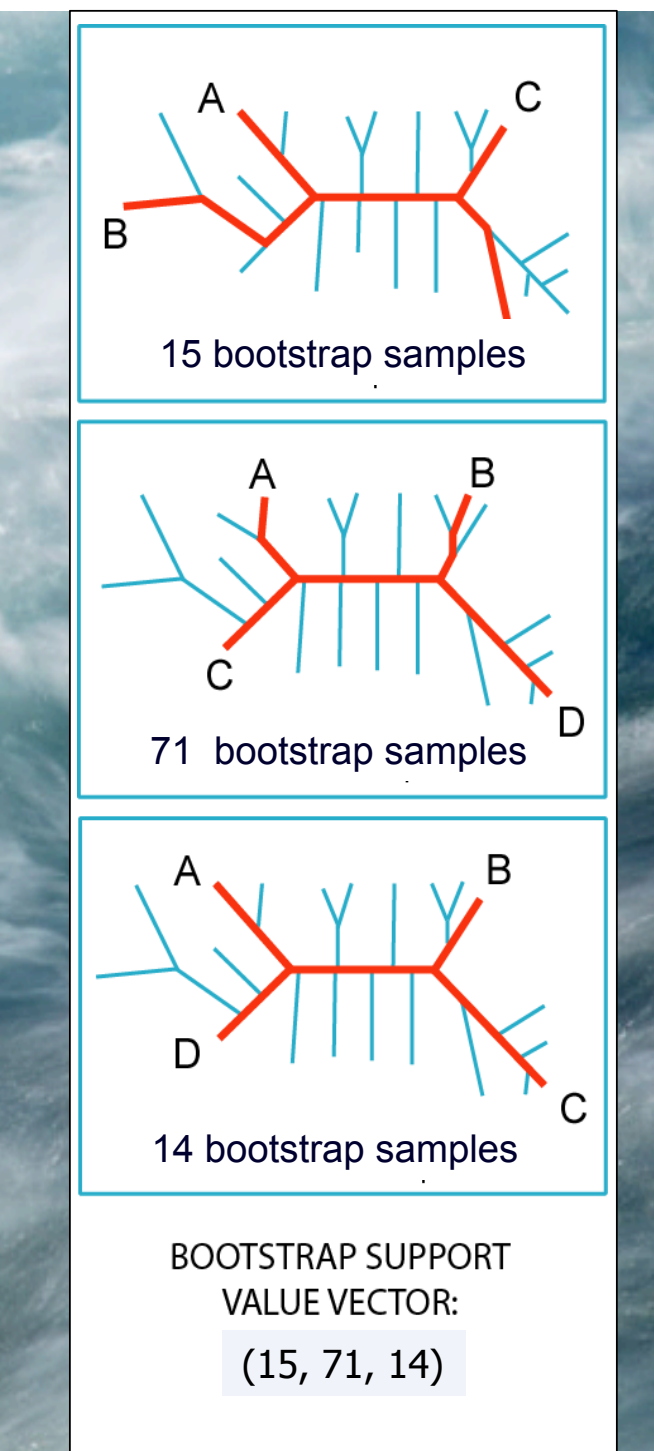

### **Illustration of one component of a quartet spectral**

**analyses** Summary of phylogenetic information for one genome quartet for all gene families

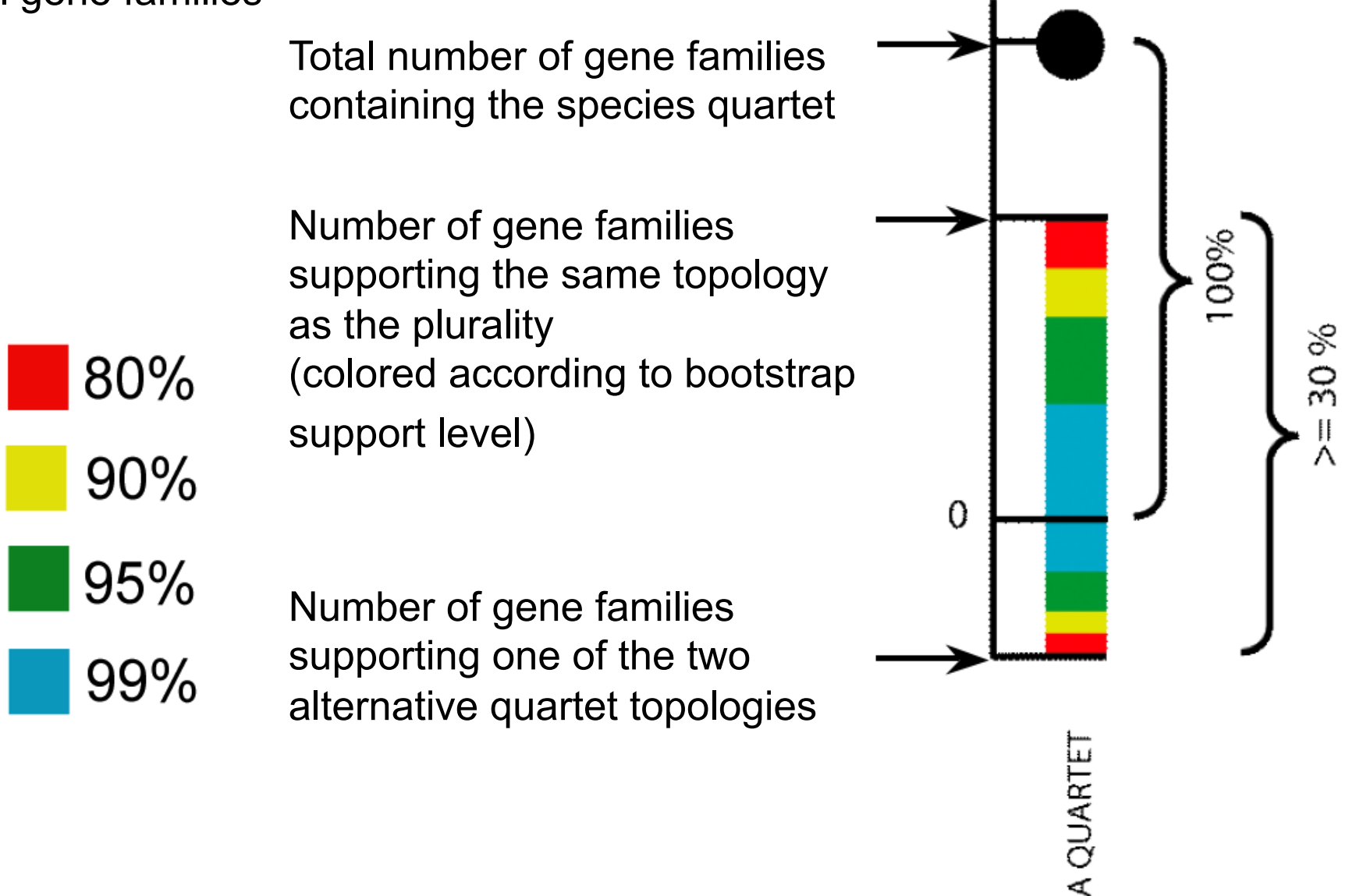

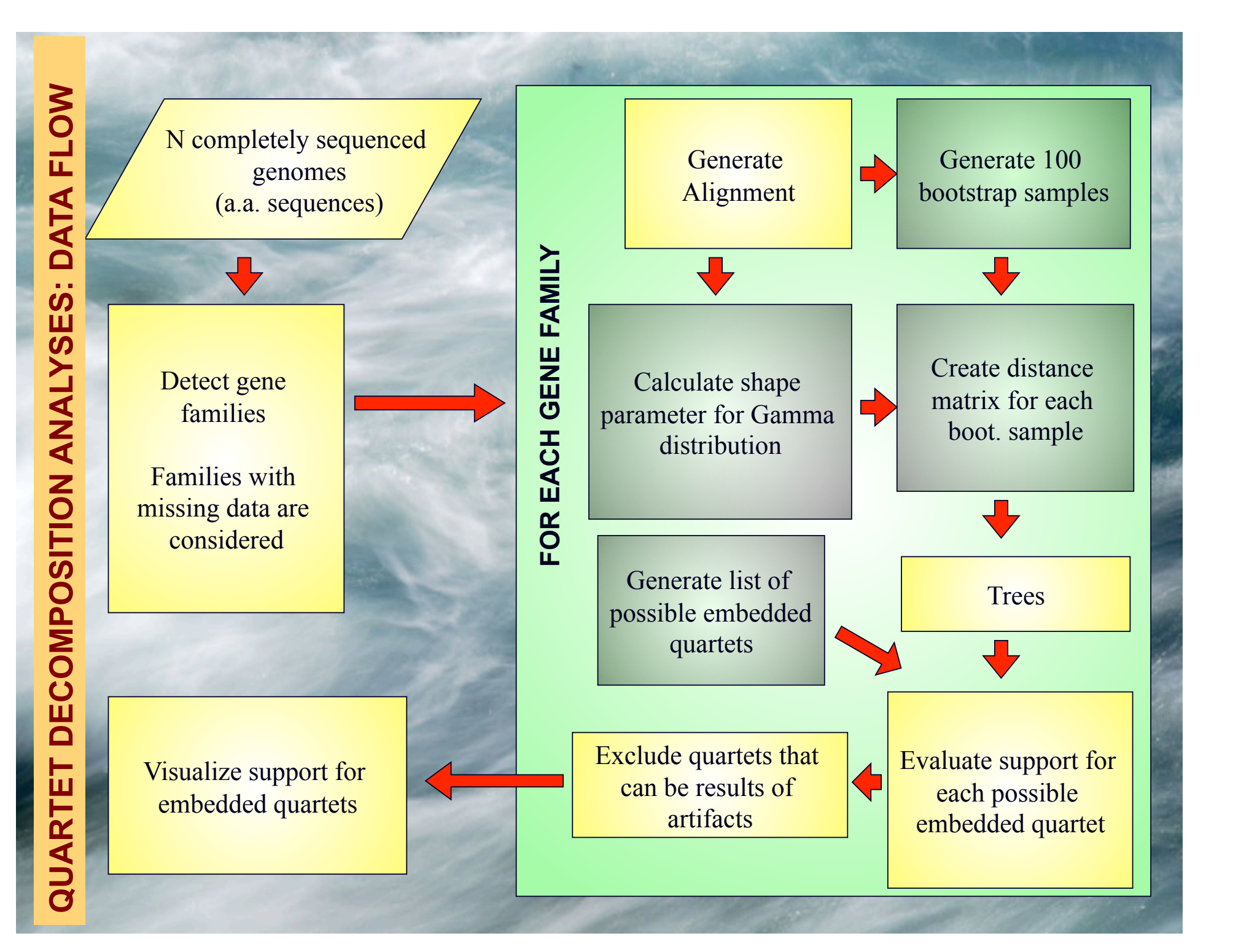

### **Other POSITIVE THOUGHTS ABOUT THE METHOD**

- 1. No assumption that all genes in a genome have the same phylogenetic history.
- 2. The total number of quartets is much smaller than number of tree topologies, which makes it possible to evaluate all quartets.
- 3. Gene families present only in few analyzed genomes can be included in the analyses
- 4. Phylogenetic signal can be divided into consensus supported by the plurality of gene families and the conflicting signal.
- 5. Allows us to partition analyzed genomes according to some scenario (e.g., grouping by ecology) and retrieve gene families that support or conflict it.

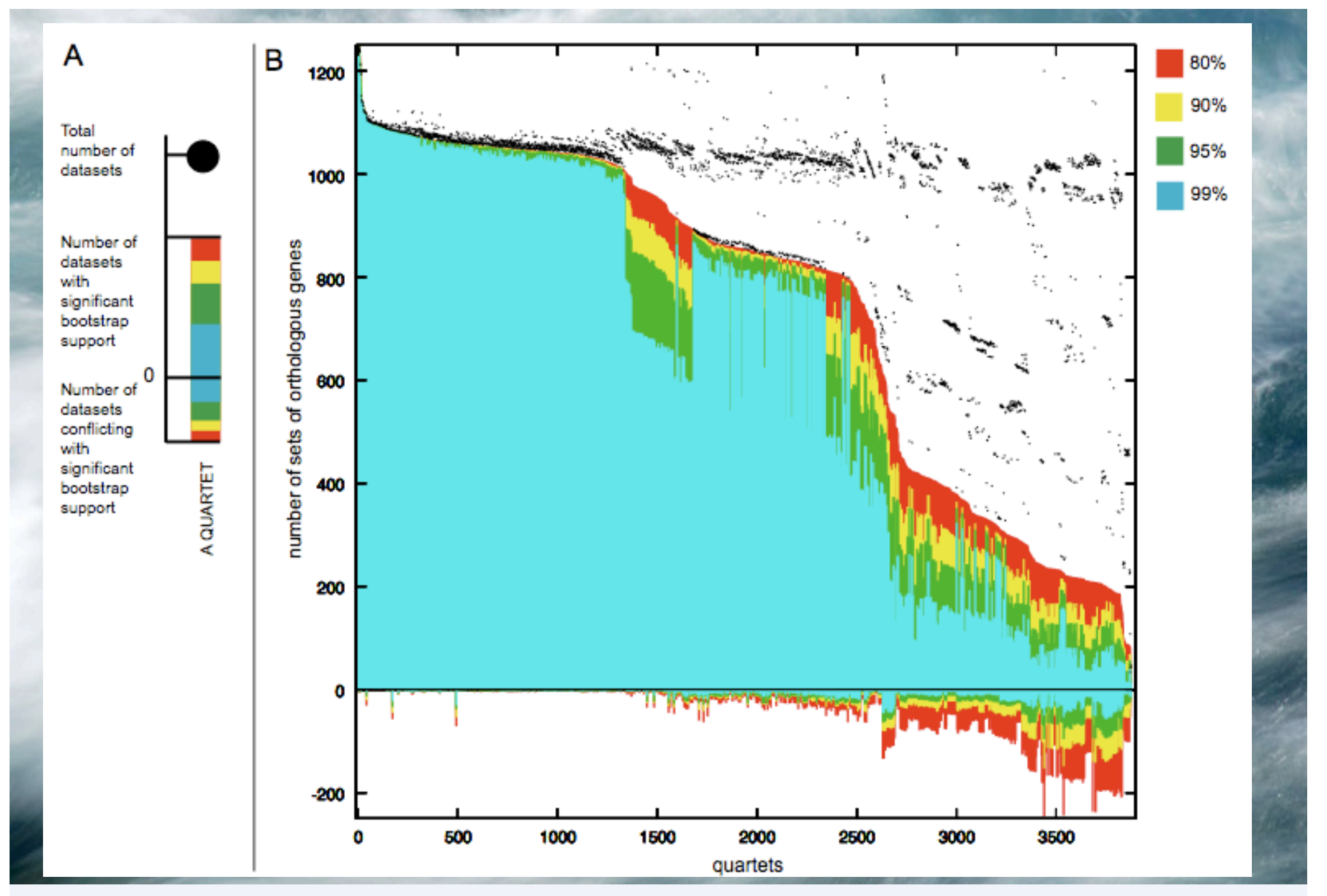

Quartet decomposition analysis of 19 *Prochlorococcus* and marine *Synechococcus* genomes. Quartets with a very short internal branch or very long external branches as well those resolved by less than 30% of gene families were excluded from the analyses to minimize artifacts of phylogenetic reconstruction.

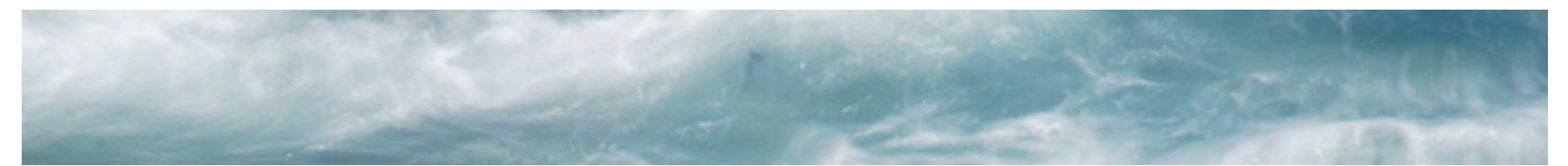

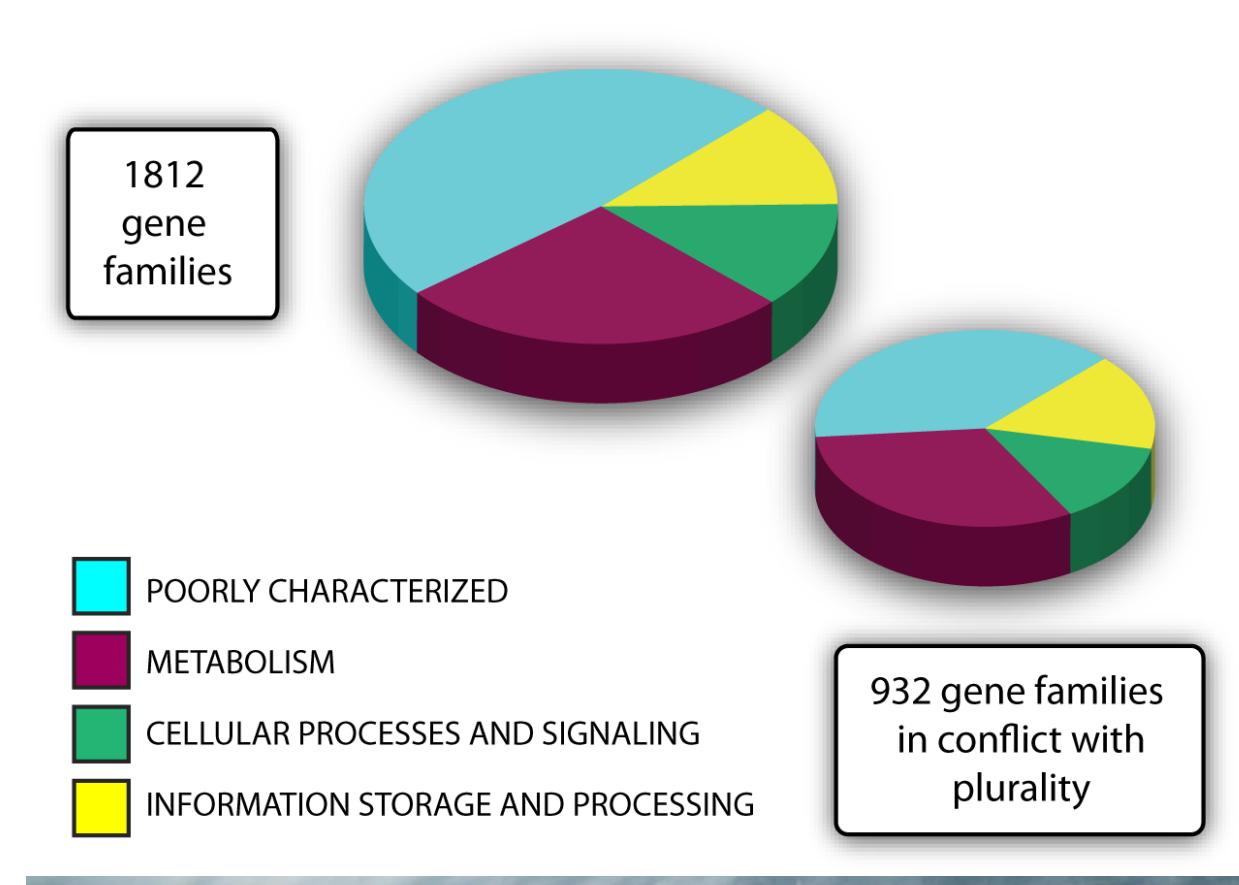

Figure 8. Distribution of gene families without paralogs across functional categories. The four super-categories are defined by COG database. Notably, genes of informational storage and processing are represented in equal proportions in genes in conflict with plurality as compared to all 1812 gene families, which contradicts complexity hypothesis {Jain, 1999 #31}. Metabolic genes appear to be overrepresented in the gene family pool which conflicts with plurality.

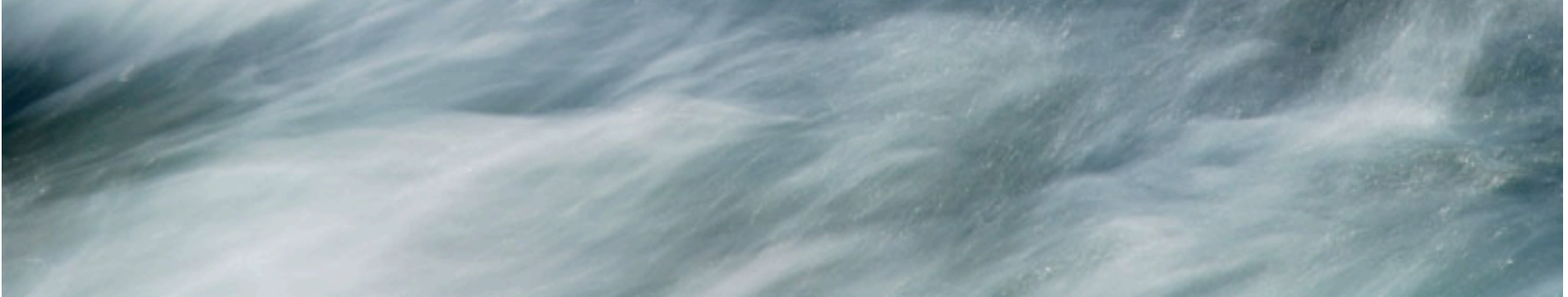

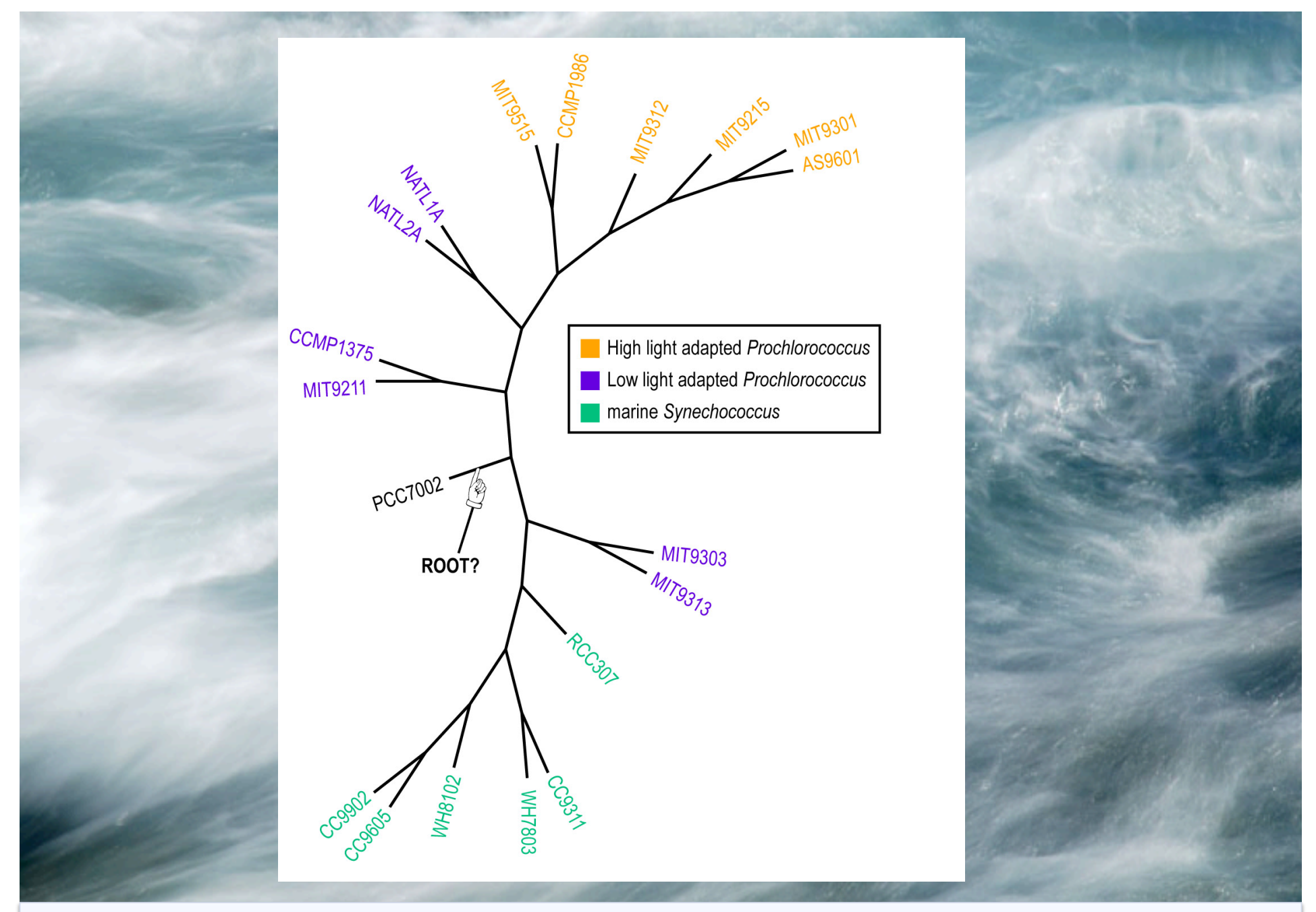

Plurality consensus calculated as supertree (MRP) from quartets in the plurality topology.

### NeighborNet (calculated with SplitsTree 4.0)

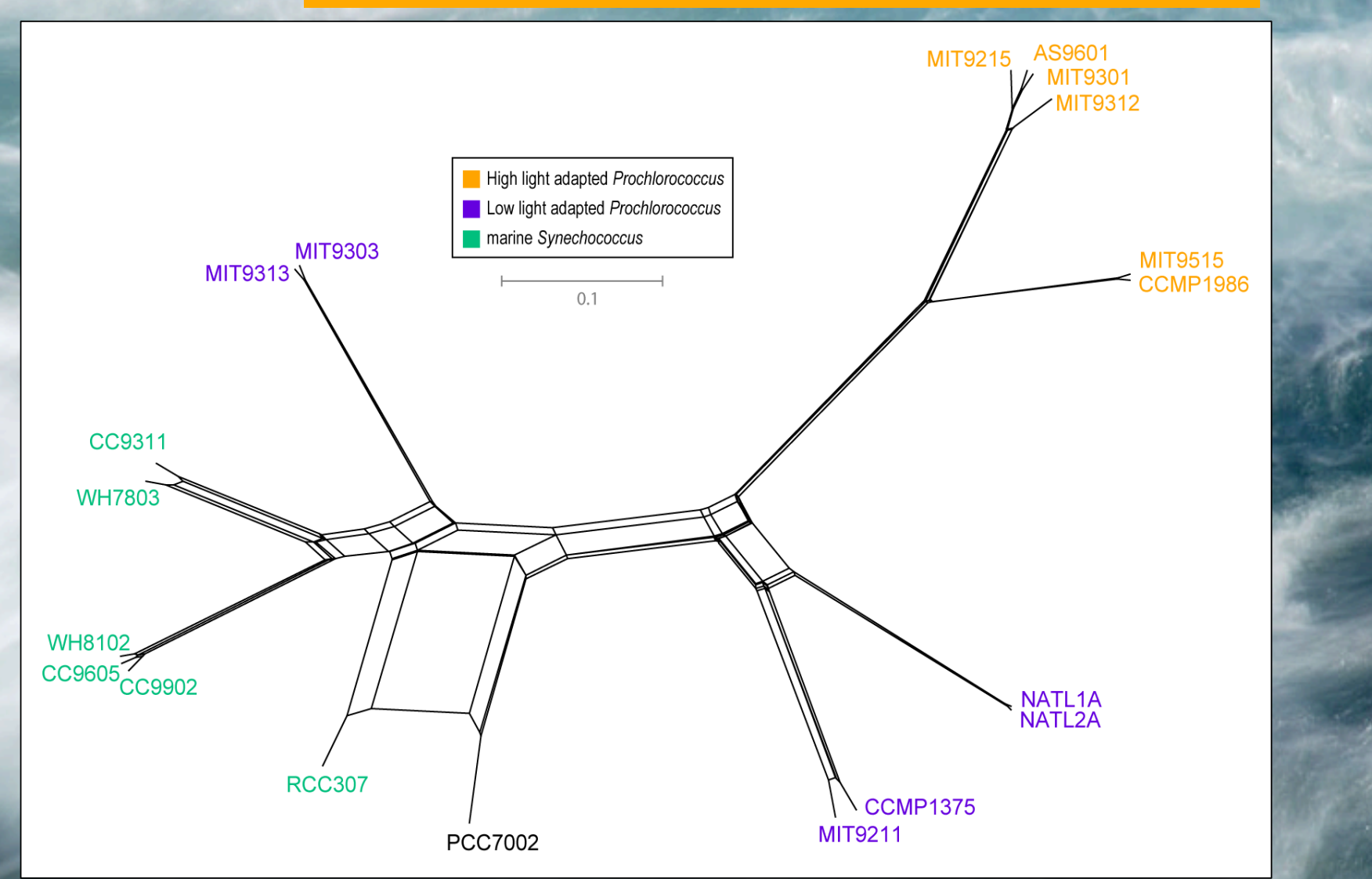

Plurality neighbor-net calculated as supertree (from the MRP matrix using SplitsTree 4.0) from all quartets significantly supported by all individual gene families (1812) without in-paralogs.

# The Quartet Decomposition Server

http://csbl1.bmb.uga.edu/QD/phytree.php

Input A):

a file listing the names of genomes: E.g.:

![](_page_37_Picture_4.jpeg)

# The Quartet Decomposition Server

http://csbl1.bmb.uga.edu/QD/phytree.php

### Input B):

 An Archive of files where every file contains all the trees that resulted from a bootstrap analysis of one gene family:

 $\mathbb{R}$  beform 247,150 phy phyml boot troop tyt

7791361)

 $1000001$ ,

![](_page_38_Picture_85.jpeg)

# The Quartet Decomposition Server

http://csbl1.bmb.uga.edu/QD/phytree.php

Trees from the bootstrap samples should contain branch lengths, but the name for each sequence should be translated to the genome name, using the names in the genome list. See the following three trees in Newick notation for an example:

(((Tnea:0.1559823230,Tpet:0.0072068797): 0.0287486818,Tmar:0.0046676053):0.0407339037,Tnap: 0.0000000001,TRQ2:0.0000000001); (((Tpet:0.0219514318,Tnea:0.1960236242): 0.0145181752,Tmar:0.0189973964):0.0155785587,Tnap: 0.0000000001,TRQ2:0.0000000001); (((Tpet:0.0000004769,Tnea:0.1773430420): 0.0205769649,Tmar:0.0047117206):0.0416898504,Tnap: 0.0000000001,TRQ2:0.0000000001);

## The spectrum

http://csbl1.bmb.uga.edu/QD/jobstatus.php?jobid=QDSgArf2&source=0&resolve=0&support=0

#### **Quartet Decomposition**

![](_page_40_Figure_3.jpeg)

![](_page_40_Figure_4.jpeg)

# good and bad quartets

#### **Quartet Decomposition**

#### **Quartet Decomposition**

#### Bad quartets with bootstrap support value  $> 0.9$ **Download** as newick trees

![](_page_41_Picture_26.jpeg)

#### Good quartets with bootstrap support value  $> 0.9$ **Download** as newick trees

![](_page_41_Picture_27.jpeg)

#### Quartets -> Matrix Representation Using Parsimony

![](_page_42_Figure_1.jpeg)

#### **Quartet Decomposition**

![](_page_42_Picture_39.jpeg)

![](_page_43_Figure_0.jpeg)

### Splits Tree Representation Using all Quartets from all Gene Families that have more than 90% bootstrap support

![](_page_44_Figure_1.jpeg)

from uncorrected P distances

from uncorrected P distances

#### Box 2 | Methods of phylogenomic inference

![](_page_45_Figure_1.jpeg)

The flowchart shows steps in the inference of evolutionary trees from genomic data. Genomic information is obtained by large-scale DNA sequencing. In general, sets of orthologous genes are then assembled from specific sets of species for phylogenetic analysis. This homology or orthology assessment is a crucial step that is almost always based on simple similarity comparisons (for example, BLAST<sup>158</sup> searches). Most methods used for the subsequent reconstruction of phylogenetic trees are either sequence-based or are based on whole-genome features.

Nat Rev Genet. 2005 May;6(5):361-75. Nat Rev Genet. 2005 May;6(5):361-75.Phylogenomics Phylogenomics and the reconstruction of the tree of life. Delsuc From: F, Brinkmann H, Philippe H.  $\Gamma$ Brinkmann<br>H sand the , Philippe reconstruction of the tree of life  $\pm$ 

# Supertree vs. Supermatrix

![](_page_46_Figure_1.jpeg)

Schematic of MRP supertree (left) and parsimony supermatrix (right) approaches to the analysis of three data sets. Clade C+D is supported by all three separate data sets, but not by the supermatrix. Synapomorphies for clade C+D are highlighted in pink. Clade A+B+C is not supported by separate analyses of the three data sets, but is supported by the supermatrix.

![](_page_47_Figure_0.jpeg)

D) Calculate Quartet based tree

using Quartet Suite Repeated 100 times...

# Supermatrix versus Quartet based Supertree

![](_page_48_Figure_1.jpeg)

inset: simulated phylogeny

### The Coral of Life (Darwin)

![](_page_49_Figure_1.jpeg)

**Coalescence** – the process of tracing lineages backwards in time to their common ancestors. Every two extant lineages coalesce to their most recent common ancestor. Eventually, all lineages coalesce to the cenancestor.

![](_page_50_Figure_1.jpeg)

### **Coalescence of ORGANISMAL and MOLECULAR Lineages**

![](_page_51_Figure_1.jpeg)

![](_page_51_Figure_2.jpeg)

![](_page_51_Figure_3.jpeg)

#### •20 lineages

•One extinction and one speciation event per generation

•One horizontal transfer event once in 10 generations (I.e., speciation events)

**RED**: organismal lineages (no HGT) **BLUE**: molecular lineages (with HGT)

#### **RESULTS:**

•Most recent common ancestors are different for organismal and molecular phylogenies

•Different coalescence times

•Long coalescence time for the last two lineages

### **Y chromosome Adam**

Lived approximately 50,000 years ago

Thomson, R. *et al.* (2000) *Proc Natl Acad Sci* U S A 97, 7360-5

Underhill, P.A. *et al.* (2000) *Nat Genet* 26, 358-61

![](_page_52_Picture_4.jpeg)

### **Mitochondrial Eve**

Lived 166,000-249,000 years ago

Cann, R.L. *et al.* (1987) *Nature* 325, 31-6

Vigilant, L. *et al.* (1991) *Science* 253, 1503-7

**Albrecht Dürer, The Fall of Man, 1504** 

Adam and Eve never met  $\odot$ 

The same is true for ancestral rRNAs, EF, SRP, ATPases!

The most recent common ancestor in pedigrees: (aside the most recent common ancestor of all humans, i.e. the person found in all pedigrees of now existing human was estimated to have lived only a few thousand years ago. (About 4500 years BP under a realistic model for migration and non random mating) see D.L. Rohde, S. Olson, J.T. Chang, Nature 431(7008), 562– 566 (2004)

**Did this genealogical MRCA contribute any genes to your genome?** 

![](_page_54_Figure_0.jpeg)

Modified from Zhaxybayeva and Gogarten (2004), TIGs 20, 182-187

Lineages through time plot for simulated data, 200 species per generation. Data from 10 independent simulations of organismal evolution are shown in green, and for each organismal simulation 25 simulations of gene evolution were performed [one horizontal gene transfer (HGT) event per 10 generations] and are shown in red.

![](_page_55_Figure_1.jpeg)

![](_page_56_Figure_0.jpeg)

Bacterial 16SrRNA based phylogeny (from P. D. Schloss and J. Handelsman, Microbiology and Molecular Biology Reviews, December 2004.)

#### The deviation from the "long branches at the base" pattern could be due to

- under sampling
- an actual radiation
	- due to an invention that was not transferred
	- following a mass extinction

![](_page_56_Picture_7.jpeg)